# **ST Math® En el Hogar**

Instrucciones para tener acceso a el programa ST Math fuera de clase

#### Queridos Padres:

Con ST Math, los estudiantes juegan videojuegos en la computadora diseñados para enseñar matemáticas. Nosotros aconsejamos que usted deje a su hijo jugar los videojuegos para revisar y practicar las habilidades matemáticas aprendidas en ST Math.

El maestro de su hijo puede asignarle juegos ST Math de tarea. Por favor, asegúrese de que sólo el niño con la cuenta de ST Math juege el programa. Su hijo(a) tendrá acceso al programa así como él o ella lo hace en la escuela.

En ST Math, los rompecabezas del programa comienzan sencillos y luego se ponen más difícil, a como el estudiante progrese. Cuando llegue a un problema difícil, su hijo(a) debería tratar el problema y utilizar la información visual proporcionada para ayudar a averiguar por qué su respuesta trabajo o dejó de funcionar. La retroalimentación (reacción) proporcionada con cada rompecabezas ayudará a los estudiantes encontrar la manera de resolver los problemas.

Si su hijo(a) tiene dificultades, le puede ayudar facilitando preguntas acerca de lo que ve que está pasando en la pantalla. Usted no debe darle a su hijo(a) la respuesta correcta para conseguir que su hijo se adelante en el programa. El objetivo de ST Math es el de promover la solución de problemas.

### ¿Preguntas? Por favor, preguntele al maestro de su hijo.

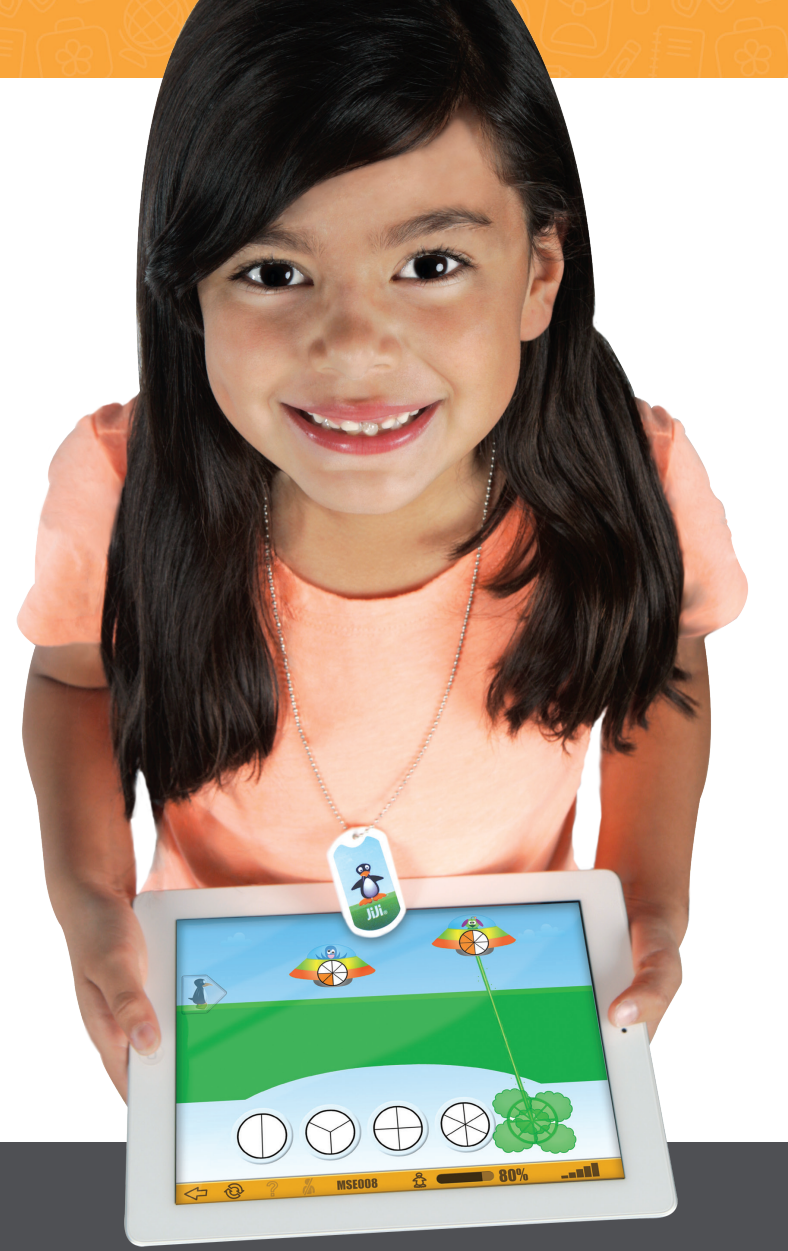

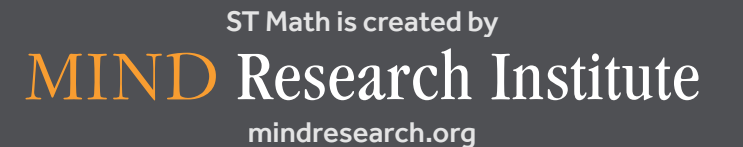

## **1** Elija Su Aparato *(Una conexión a Internet de alta velocidad)*

**O**

#### **Computadora**

**Funciona en Mac, PC y Chromebooks.** Requiere 2 GB de RAM (se recomiendan 4 GB)

#### Acceso

Ir a web.stmath.com y haga clic en JiJi el pingüino.

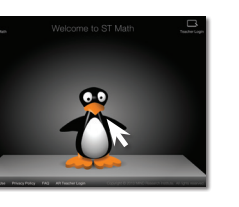

#### **Tabletas**

#### **Requisitos: Aparatos de apoyo**

- iPad 2 o más reciente ejecución iOS 9.0 o mas nuevo
- Kindle Fire
- Tableta de 7 pulgadas o mayor ejecución Android 4.42 o mas nuevo

#### Acceso

#### Descarga la aplicación (app) buscando "ST Math" en:

- Tienda iTunes (iPad)
- Google Play (Android)
- Amazon (Kindle Fire)

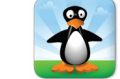

### **2** Jugar ST Math

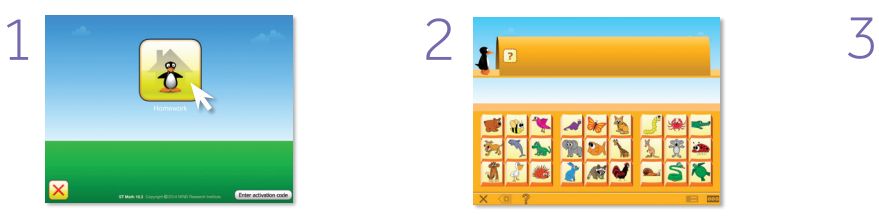

Haga clic en el botón de la **tarea**. Escriba su **contraseña**. Empieze a jugar tarea asignada.

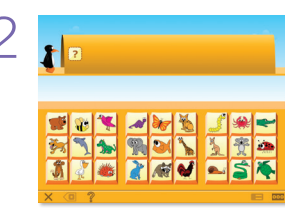

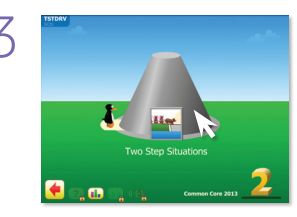

**Consejo:** Si no hay ninguna tarea asignada, puede accesar juegos previamente jugados haciendo clic en el botón **Replay Games**.

**Replay Games** 

### **3** Salir de ST Math

**Importante:** Los estudiantes deben utilizar el siguiente proceso con el fin de guardar su trabajo.

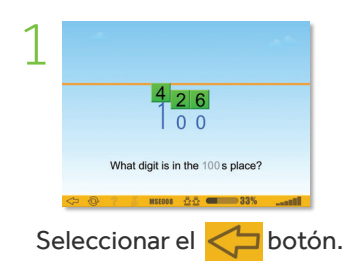

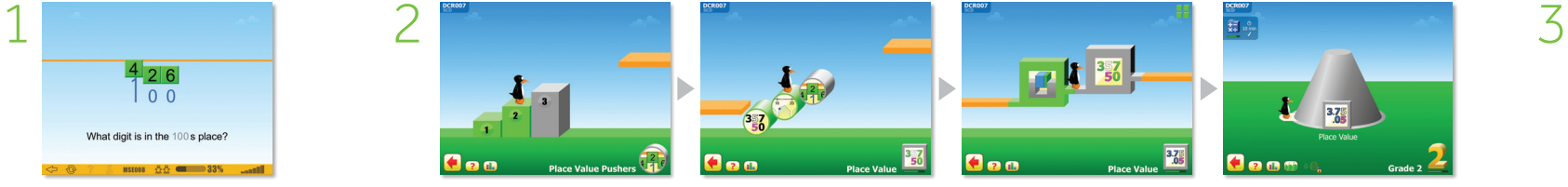

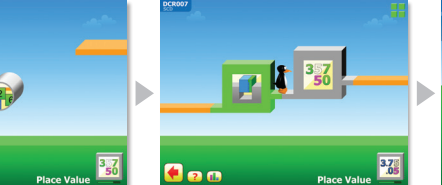

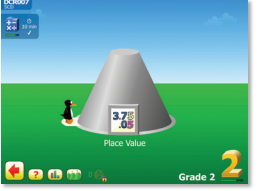

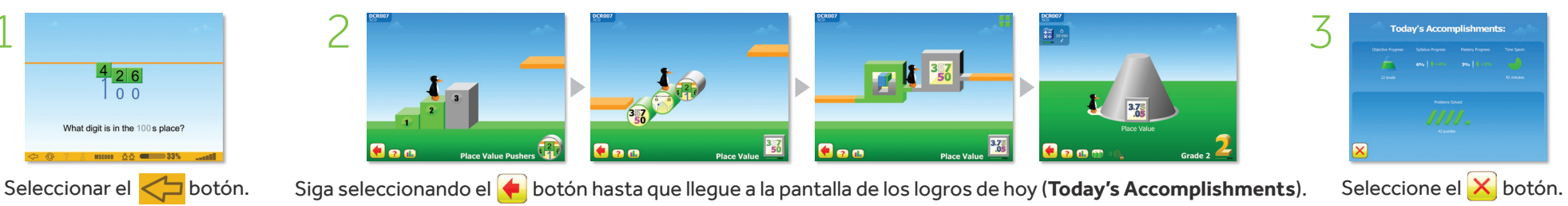